# $E$ <sub>BTB</sub>

### v5.0 от 02.06.2021 **Интеграция СУБО в**  ФРКК\*

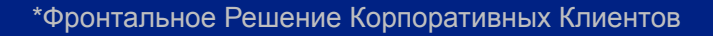

## Продуктовая витрина (разработана стримом ФРКК)

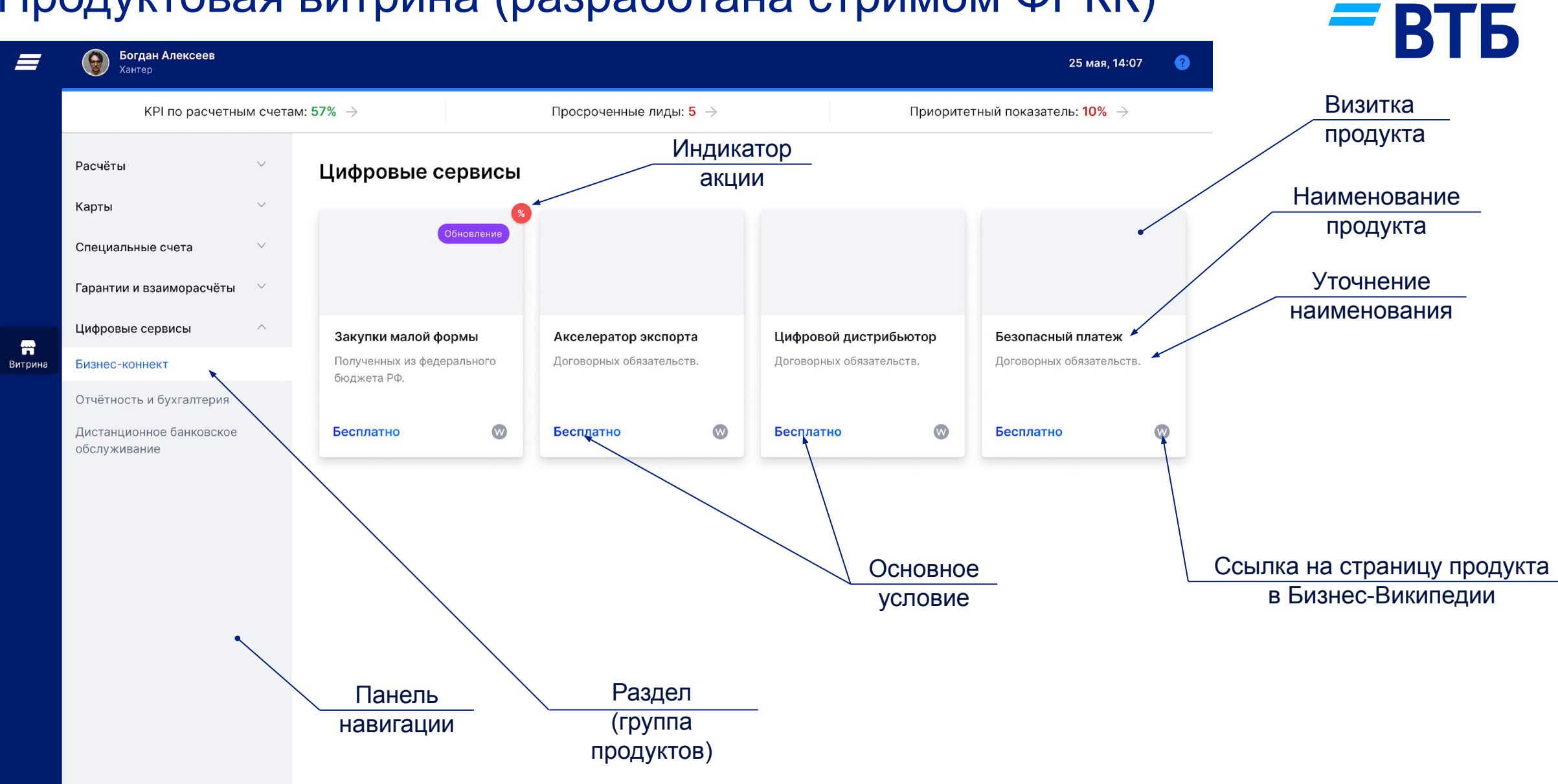

\*Действия, необходимые для добавления продукта в витрину указаны на слайдах 11-14 данной презентации

## Универсальная страница продукта (разработана стримом ФРКК)

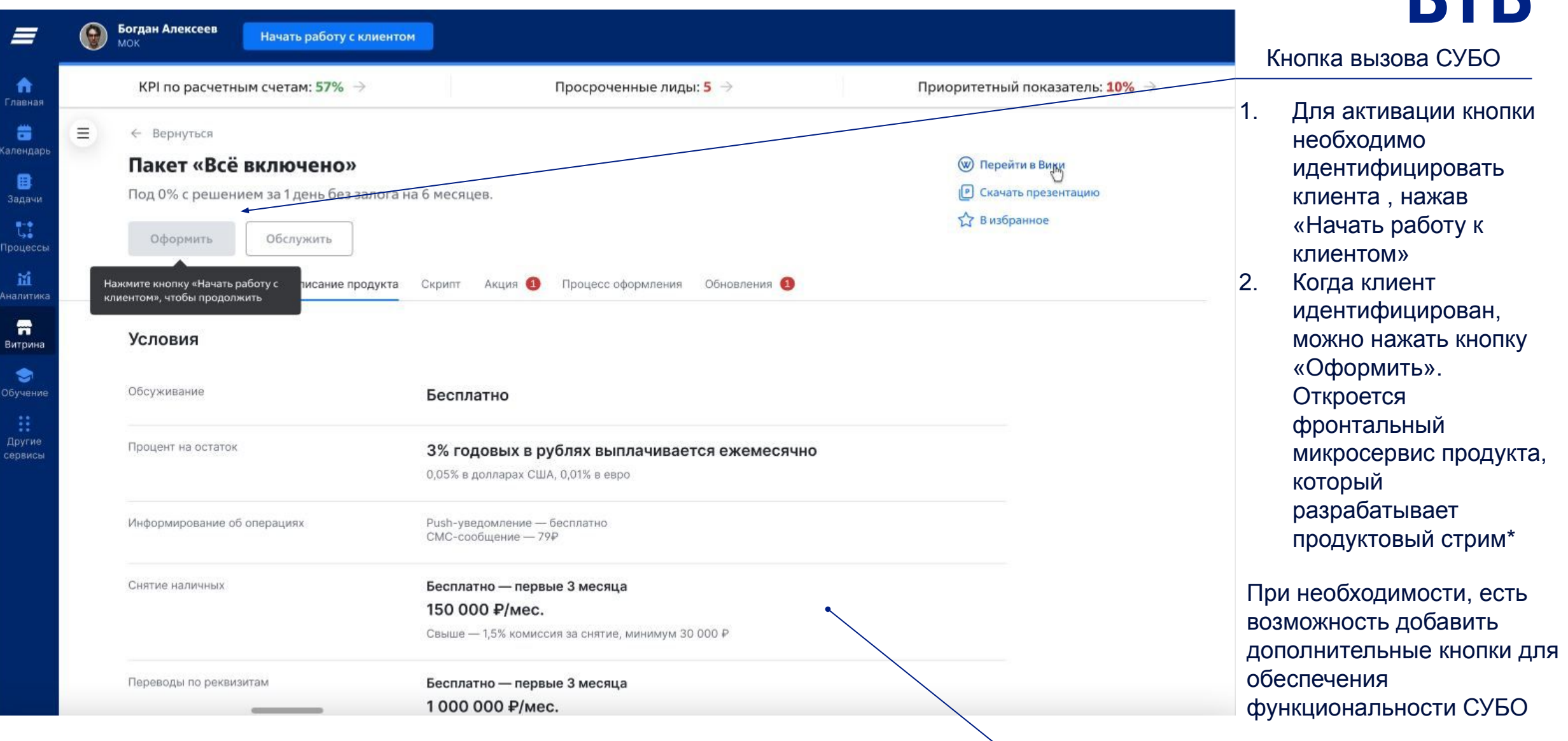

Информация по продукту для продажи (Бизнес-Википедия)

# Универсальная страница продукта (разработана стримом ФРКК)

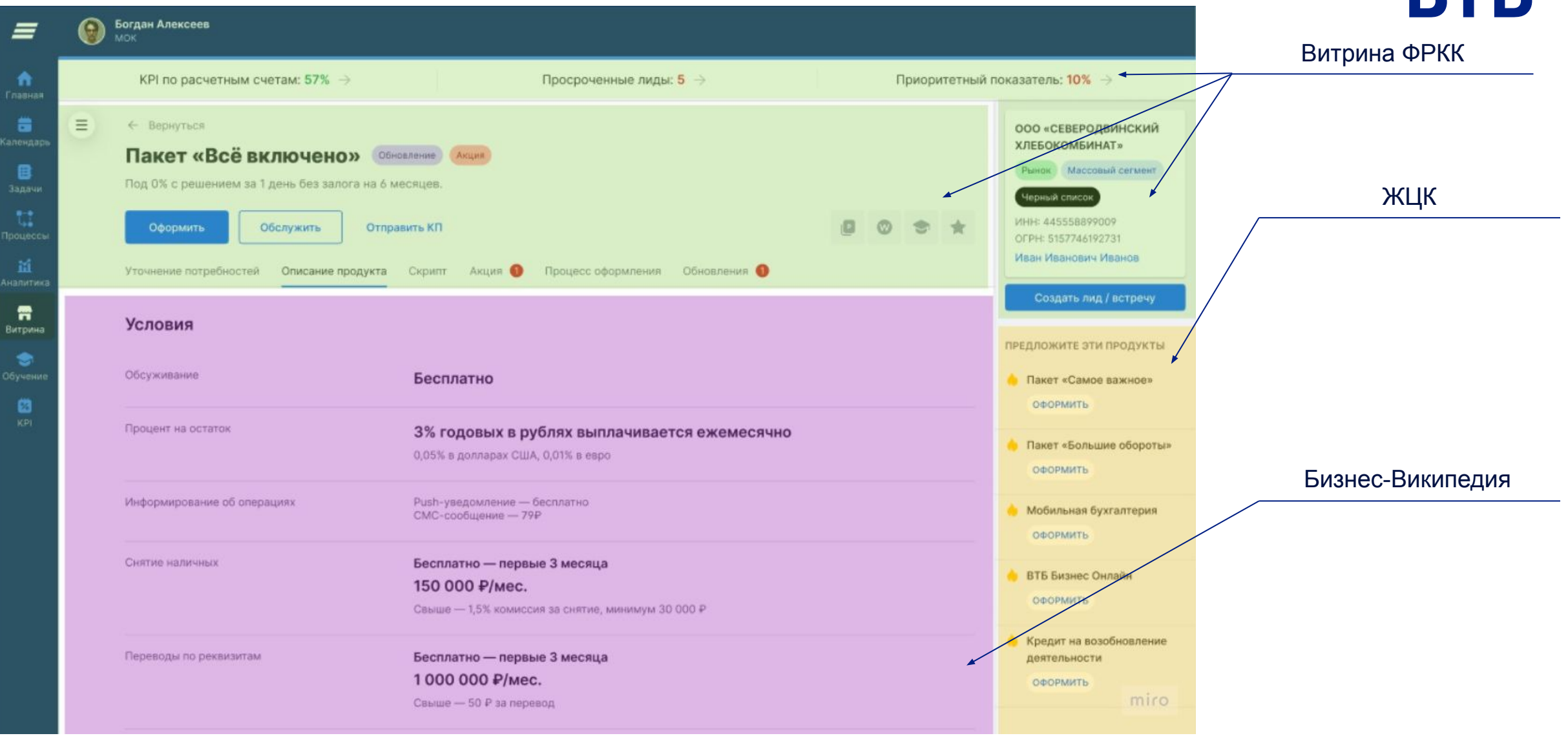

# Универсальная страница продукта (разработана стримом ФРКК)

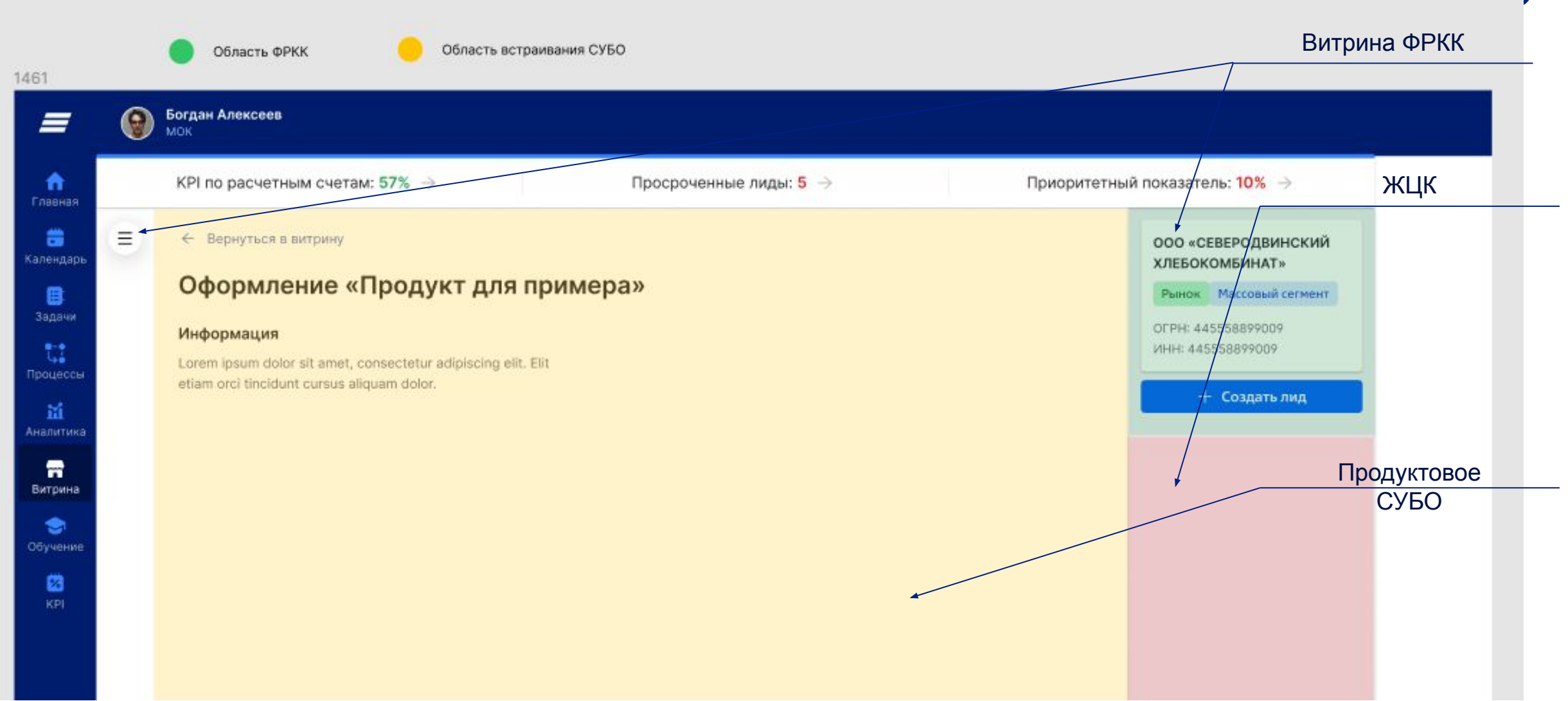

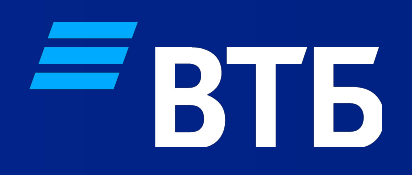

## **Что нужно для интеграции с ФРКК**

## Что должно быть готово до начала проработки интеграции с ФРКК:

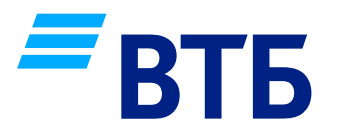

- Описана бизнес-логика клиентского пути сотрудника ТП при обслуживании клиента по каждому продукту, размещаемому в Витрине ФРКК
- Подготовлено пространство продукта в Бизнес-Википедии
- Согласована с корпоративными архитекторами архитектура СУБО

Что должно быть готово к интеграции со стороны СУБО (1/2):

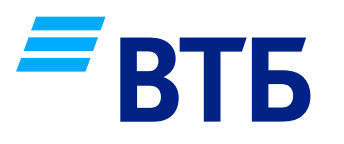

- Фронтальный микросервис СУБО для работы сотрудника ТП должен быть разработан в соответствии с UX/UI требованиями (http://wiki.corp.dev.vtb/pages/viewpage.action?pageId=107226242) и включать в себя следующую функциональность:
	- возможность выбора конкретного действия по клиенту в рамках выбранного продукта
	- Формы и/или иные элементы интерфейса, с которыми должен взаимодействовать сотрудник ТП при обслуживании клиента по продукту
- Реализована интеграция с общим сервисом Карточка ЮЛ для получения необходимых данных клиента по id клиента

Что должно быть готово к интеграции со стороны СУБО (2/2):

- Предоставлен доступ ФРКК к СУБО в виде ссылки (URL) Например: http://application.com/app.js
- Сборка СУБО реализована с использованием:
	- сборщика webpack v.5+
	- плагина Module Federation

#### Пример настроек плагина:

new ModuleFederationPlugin(

{name: "applicationName", // имя для использования в витрине filename: "app.js", // имя файла для публичного доступа, см. Требование 1 exposes: {"./mainComponent": "./src/App" // имя главного компонента}, shared: ['react'] // обязательное свойство})

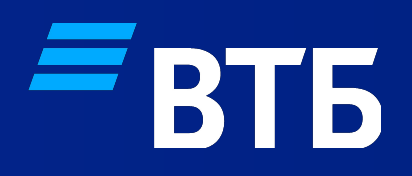

 $\sqrt{7}$ 

## **Как сделать интеграцию с ФРКК**

## Шаг 1. Зарегистрировать СУБО в Витрине ФРКК через topic брокера сообщений (Apache Kafka)

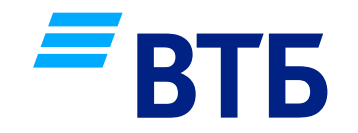

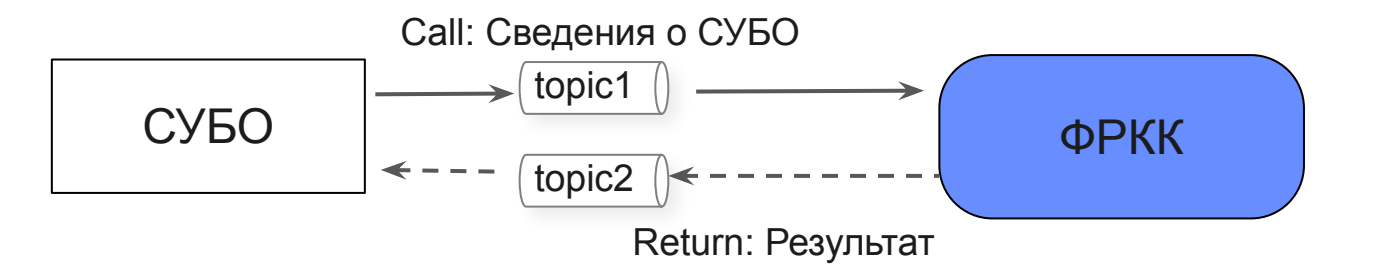

Сведения о регистрации СУБО должны быть представлены в виде JSON файла:

- Формат запросов и передачи сведений в Цифровую витрину ФРКК (https://wiki.corp.dev.vtb/pages/viewpage.action?pageId=207460634)
- Эталонные запросы и ответы: Зарегистрировать СУБО (https://wiki.corp.dev.vtb/pages/viewpage.action?pageId=379769038)

Шаг 2. Добавить новый раздел панели навигации ФРКК через topic брокера сообщений (Apache Kafka)

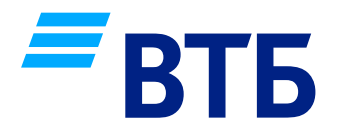

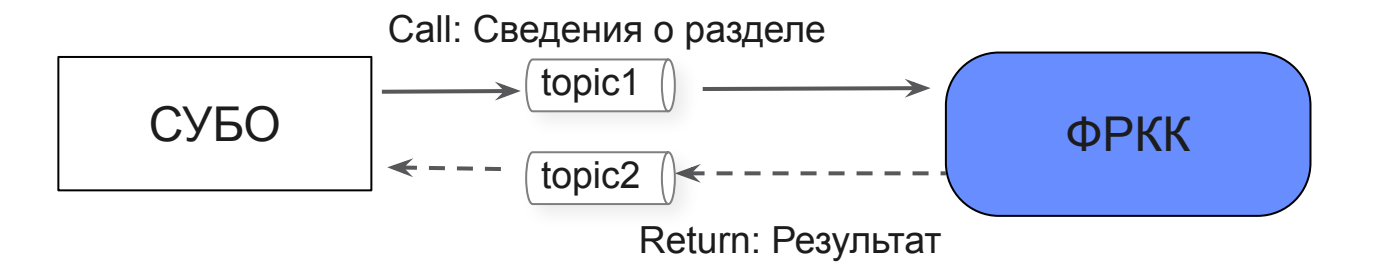

Сведения о добавлении нового раздела панели навигации должны быть представлены в виде JSON файла:

- Формат запросов и передачи сведений в Цифровую витрину ФРКК (https://wiki.corp.dev.vtb/pages/viewpage.action?pageId=207460634)
- Эталонные запросы и ответы: Создать раздел (https://wiki.corp.dev.vtb/pages/viewpage.action?pageId=379769173)

Шаг 3. Добавить продукт в существующий раздел ФРКК через topic брокера сообщений (Apache Kafka)

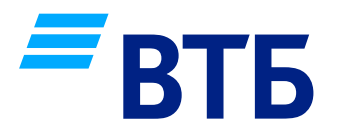

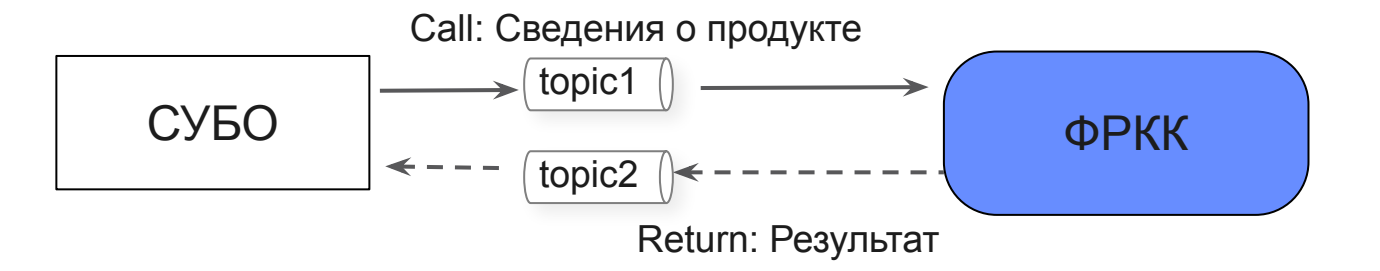

Сведения о добавлении нового раздела панели навигации должны быть представлены в виде JSON файла:

- Формат запросов и передачи сведений в Цифровую витрину ФРКК (https://wiki.corp.dev.vtb/pages/viewpage.action?pageId=207460634)
- Эталонные запросы и ответы: Создать продукт (https://wiki.corp.dev.vtb/pages/viewpage.action?pageId=379769196)

## Шаг 4.1 Принимать атрибуты запроса от ФРКК

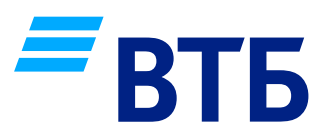

#### Атрибуты запроса от ФРКК:

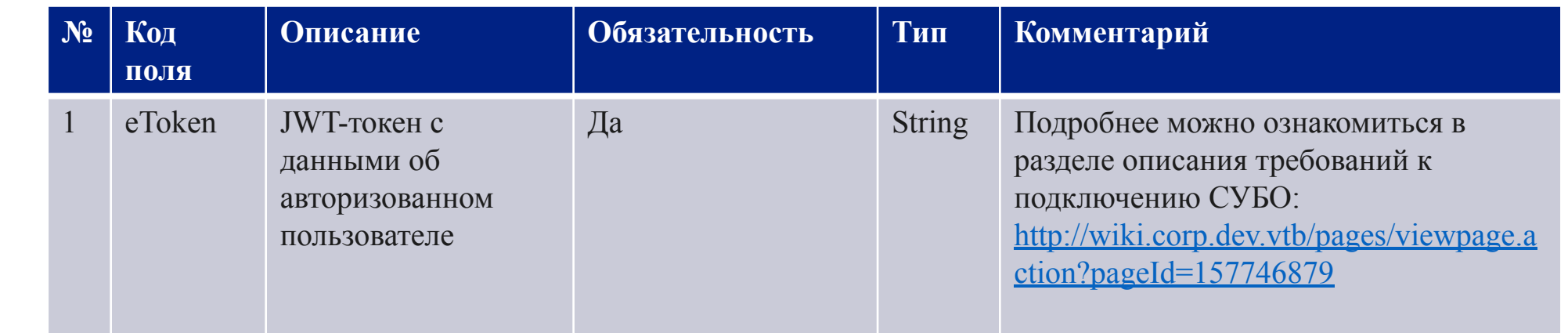

#### **Примечание:**

СУБО

ФРКК

Call: eToken

> На этапе опытной эксплуатации, допускается реализация шагов 1-3 «в ручном» режиме, передав атрибуты, указанные на слайдах 11-13, по e-mail

### Шаг 4.2 Работать с СС «Сессионные данные»

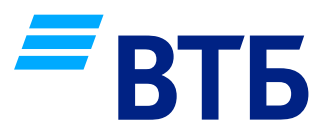

ФРКК фиксирует сведения о:

- Клиенте ЮЛ
- Представителе клиента
- Процессе и продукте
- в СС «Сессионные данные»

Описание примера модели данных ФРКК:

• https://wiki.corp.dev.vtb/pages/viewpage.action?pageId=436130721

Примеры запросов сведений о Клиенте ЮЛ и Продукте:

• https://wiki.corp.dev.vtb/pages/viewpage.action?pageId=436130721

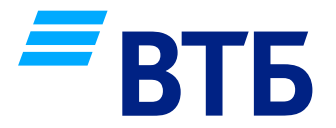

## Поздравляем! Интеграция прошла успешно! Вы восхитительны!

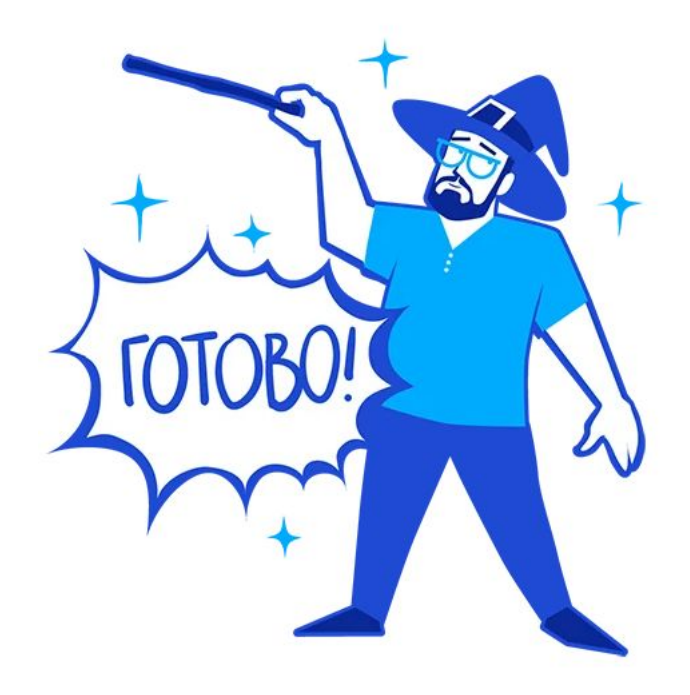